入札案件及び入札結果の閲覧方法について 島根県電子調達共同利用システムポータルサイト ⇒ 入札情報サービス(PPI)を選択

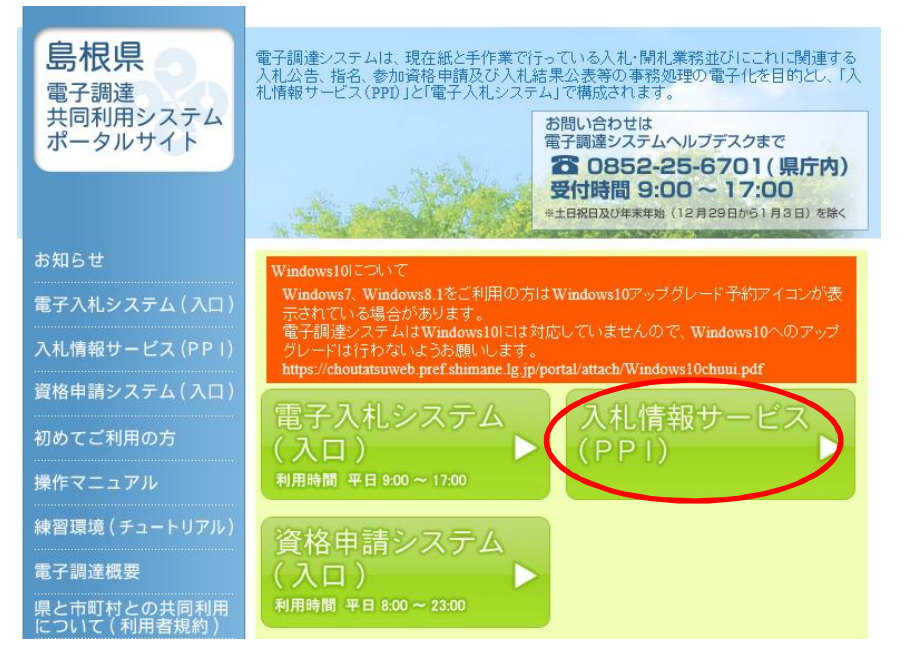

「簡易検索」を選択(「詳細検索」も可)

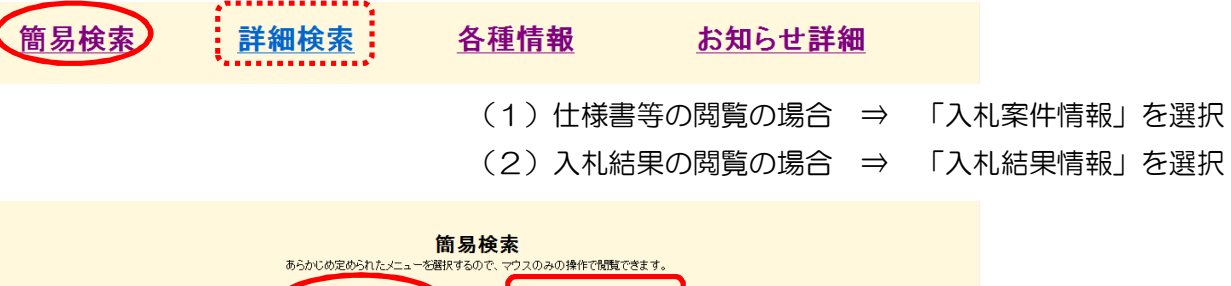

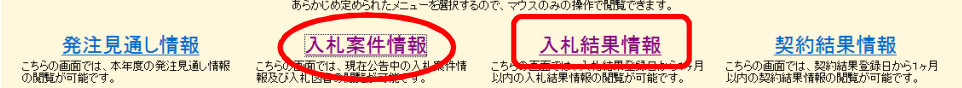

(1)仕様書等閲覧方法

「大田市」を選択

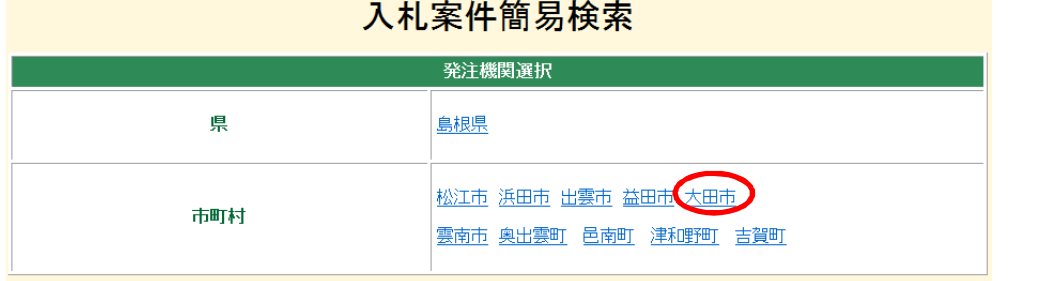

必要な項目を選択

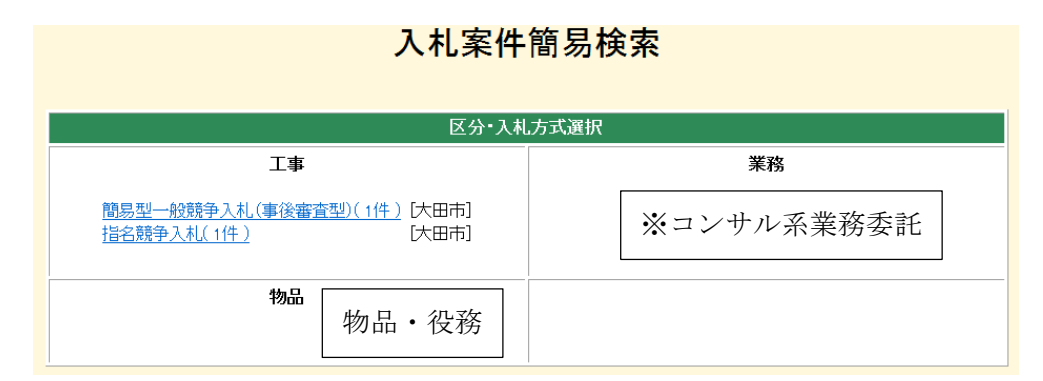

H28.4 より 開札予定日時を過ぎて30日目まで表示されますので、表示案件が増加します。

## (2)入札結果等閲覧方法

## 「大田市」を選択

## 入札結果簡易検索

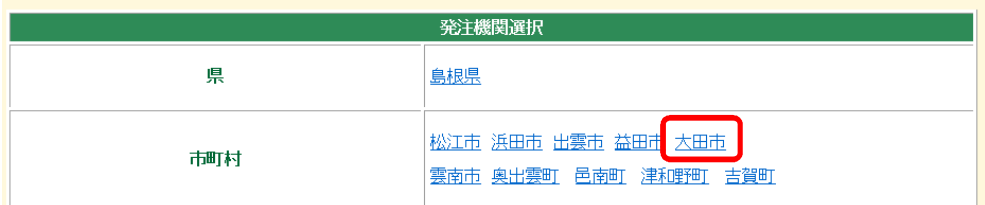

## 必要な項目を選択

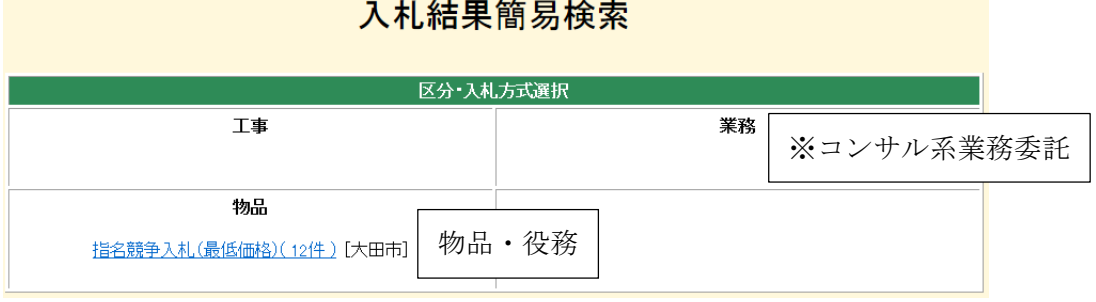

《詳細検索の場合》

「入札結果情報」を選択

- 検索

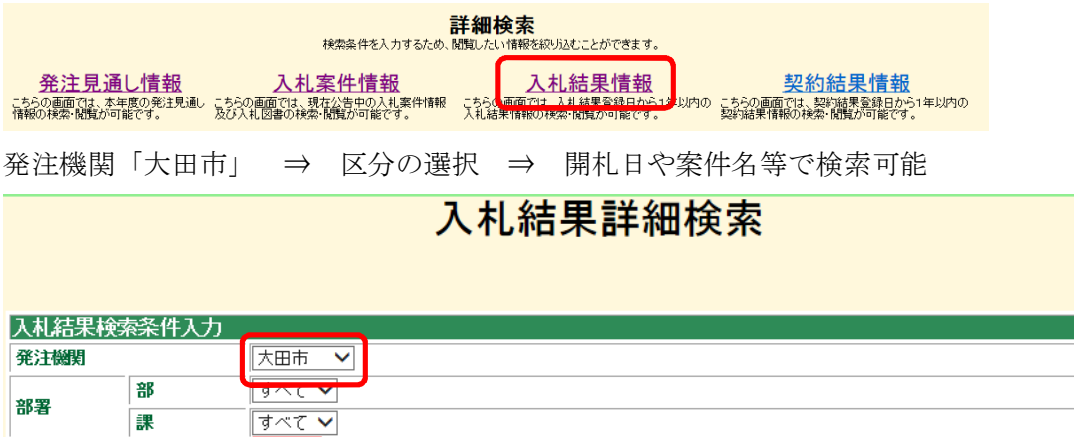

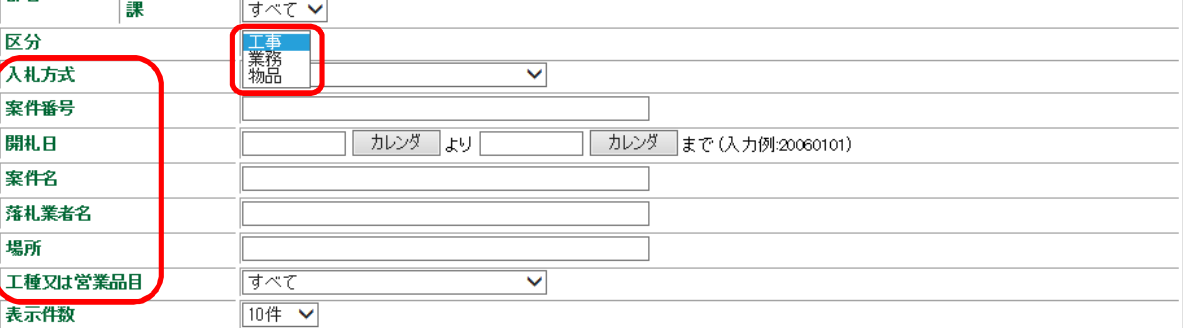